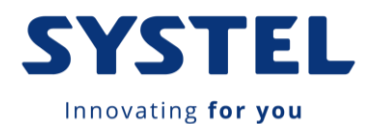

**Instalación Driver Windows USB/SR232 de PASSER/CHECKOUT (Rev 1)**

La balanza Passer posee un puerto de comunicaciones RS232 y un puerto de comunicaciones USB.

El chip CP2102 es de la firma SILICON LABS, y su web oficial de drivers es <https://www.silabs.com/developers/usb-to-uart-bridge-vcp-drivers?tab=downloads>

## **WINDOWS**

El puerto de comunicaciones USB, al conectarlo a Windows, se virtualiza como puerto Serial.

Se usa el integrado CP2102, para lo cual debemos instalar el driver correspondiente que puede descargar de nuestra sección de descargas en [www.systel-global.com.](http://www.systel-global.com/)

- 1. Con el equipo desconectado, descargar el archivo de drivers.
- 2. Descomprima el mismo en una carpeta.
- 3. Busque dentro de esta carpeta el archivo correspondiente a su versión de Windows, 32 bits (X86) o 64 bits (X64) y ejecútelo con privilegios de administrador.
- 4. Durante la instalación, Windows le preguntará si desea instalar los controladores. Haga clic en "Instalar" (Windows 10, 8, 7 y Vista) o "Continuar de todos modos" (Windows XP).
- Usuarios de Windows 10, Windows 8, Windows 7 y Windows Vista: su computadora ahora debería instalar automáticamente los controladores necesarios cuando conecta un dispositivo Pololu CP2102. No se requiere ninguna otra acción de su parte.
- Usuarios de Windows XP: debe realizar una asignación manual de los drivers recién instalados, desde el administrador de dispositivos.

## **LINUX**

Los drivers de Linux, pueden ser descargados desde nuestra pagina web, o verificar en la web de SILICON LABS.

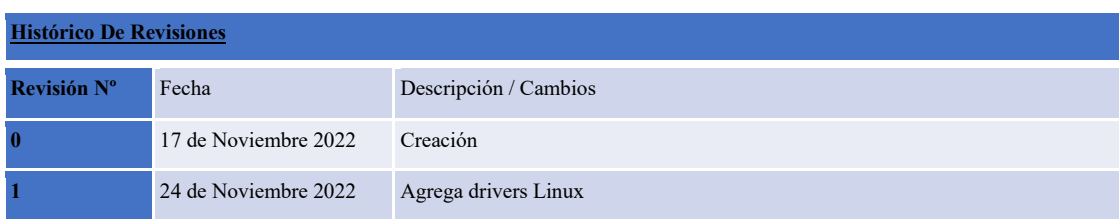